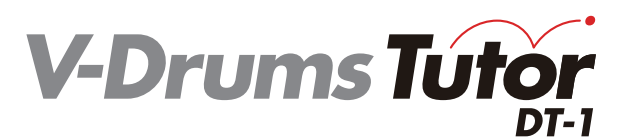

## **Guía de inicio rápido**

**Español**

Copyright © 2012 ROLAND CORPORATION

Todos los derechos reservados. Se prohíbe la reproducción total o parcial de esta publicación en cualquier formato sin la previa autorización por escrito de ROLAND CORPORATION.

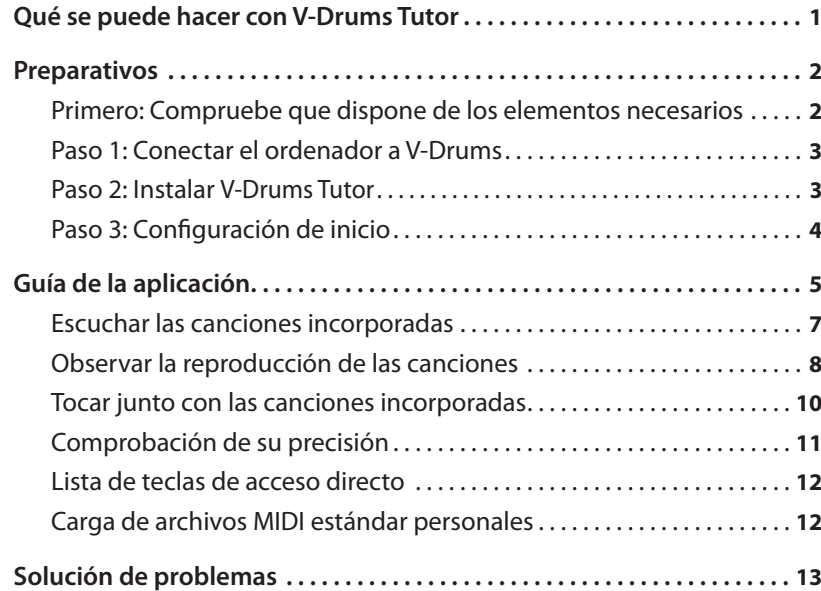

# Qué se puede hacer con V-Drums Tutor

V-Drums Tutor es una aplicación de software para tocar la batería y desarrollada para ser utilizada con V-Drums de Roland y para hacer que el tiempo que pasa practicando le resulte sencillo, agradable, estimulante y efectivo.

## **Aprenda a tocar la batería**

### **Escuche los ejemplos que se reproducen**

V-Drums Tutor incorpora canciones de una amplia variedad de estilos, desde patrones de ejercicios básicos a canciones con pistas de acompañamiento. Los principiantes pueden empezar a practicar de inmediato ya que V-Drums Tutor se adapta a todos los niveles musicales.

## **Aprenda con material visual**

### Hay dos tipos de pantalla: **"Notación"** y **"Juego"**.

La **"pantalla de notación"** muestra una bola que bota con el tempo, así como el gráfico de cada pad que se golpea, que se iluminará en el momento de tocarlo. En la **"pantalla de juego"**, hay unos bloques que se desplazan hacia abajo en el momento de tocar cada pad, así que incluso si no sabe leer la notación de percusión, encontrará un ejercicio para practicar igual que si estuviera jugando a algún juego.

## **Evalúe su interpretación**

V-Drums Tutor puede evaluar la sincronización de su interpretación y mostrarle cómo lo está haciendo (en lo que a sincronización se refiere) mediante los símbolos **"O"** y **"X"** en la pantalla de notación de percusión. Esta función visual le ayuda automáticamente a avanzar porque puede ver gráficamente sus errores. La pantalla de juego también proporciona una puntuación numérica de su interpretación.

## **Practique como mejor le interese**

. . . . . . . . . . . . . . . . Cuando toque con las canciones incorporadas, V-Drums Tutor le permite cambiar el tempo o practicar con una región específica repetidamente. También puede elegir entre distintos métodos de reproducción, por ejemplo escuchar solo la parte de la batería, o escuchar solo la pista de acompañamiento sin la parte de la batería (es decir, karaoke para baterías).

#### Pantalla de notación

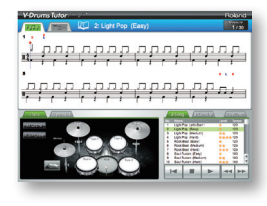

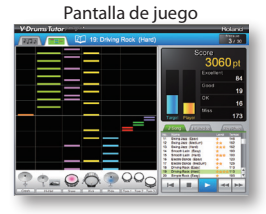

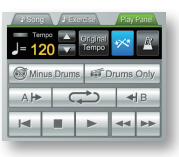

Las canciones incorporadas cubren una serie de niveles musicales, desde principiante a intermedio.

<span id="page-1-0"></span>Preparativos

Comience por instalar el software.

## **Inicie una sesión como usuario con privilegios administrativos cuando vaya a realizar la instalación**

Primero debe instalar el software habiendo iniciado una sesión como usuario con privilegios administrativos. Una vez instalado el software, podrá ser utilizado incluso por usuarios que no tengan privilegios administrativos.

**\*Para obtener más información sobre los privilegios administrativos, pregunte al administrador del sistema del ordenador que está usando.**

## **Antes de proceder con la instalación, cierre todos los programas de software de monitorización del sistema**

Si hay programas antivirus o algún otro software de monitorización del sistema instalados en el ordenador, debe cerrarlos todos hasta que la instalación haya finalizado. No olvide cerrar aquellas aplicaciones que no aparezcan en la barra de tareas de Windows o en el Dock de Mac OS.

Puede instalar el software realizando los siguientes pasos:

**Primero: Compruebe que dispone de los elementos necesarios**

**Paso 1: Conectar el ordenador a V-Drums**

**Paso 2: Instalar V-Drums Tutor**

**Paso 3: Configuración de inicio**

## **Primero: Compruebe que dispone de los elementos necesarios**

Para poder usar V-Drums Tutor necesitará los elementos siguientes que no se incluyen en la caja de V-Drums Tutor. Tendrá que adquirirlos por separado.

## ❑ **Batería V-Drums**

**\*Para más información sobre los modelos V-Drums compatibles con este software, visite http://www.roland.com/.**

## ❑ **Ordenador**

Compruebe la caja de este producto para conocer los requisitos de funcionamiento.

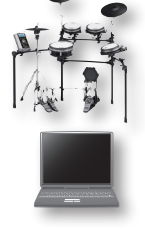

#### **Si va a usar un módulo V-Drums con puerto USB COMPUTER**

### ❑ **Cable USB (tipo AB)**

Si su batería V-Drums tiene un puerto USB COMPUTER, use un cable USB para conectar V-Drums a su ordenador.

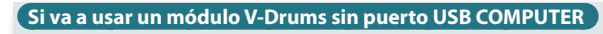

## ❑ **Interfaz USB MIDI (como Roland UM-ONE)**

Use una interfaz USB MIDI (como **Roland UM-ONE**) para conectar el conector MIDI OUT de V-Drums al ordenador.

### ❑ **Cable de audio**

Conecte la salida de audio del ordenador al conector MIX IN de V-Drums (asegúrese de usar el cable correcto que, en la mayoría de los casos, es un conector miniestéreo al lado del ordenador y, dependiendo de su módulo V-Drums, un conector miniestéreo o un conector estéreo de 1/4" estándar).

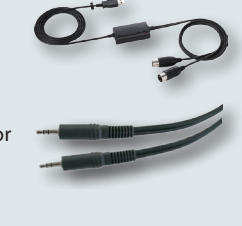

**\*Para evitar un funcionamiento incorrecto y/o daños en los altavoces u otros dispositivos, baje siempre el volumen y apague todos los dispositivos antes de realizar cualquier conexión.**

## <span id="page-2-1"></span><span id="page-2-0"></span>**Paso 1: Conectar el ordenador a V-Drums**

El método de conexión al ordenador depende del modelo de V-Drums que está usando. Conecte el ordenador al módulo de su V-Drums como se muestra en la ilustración siguiente.

**\*Antes de realizar las conexiones, es imprescindible haber instalado ya el controlador USB de V-Drums o la interfaz USB MIDI.**

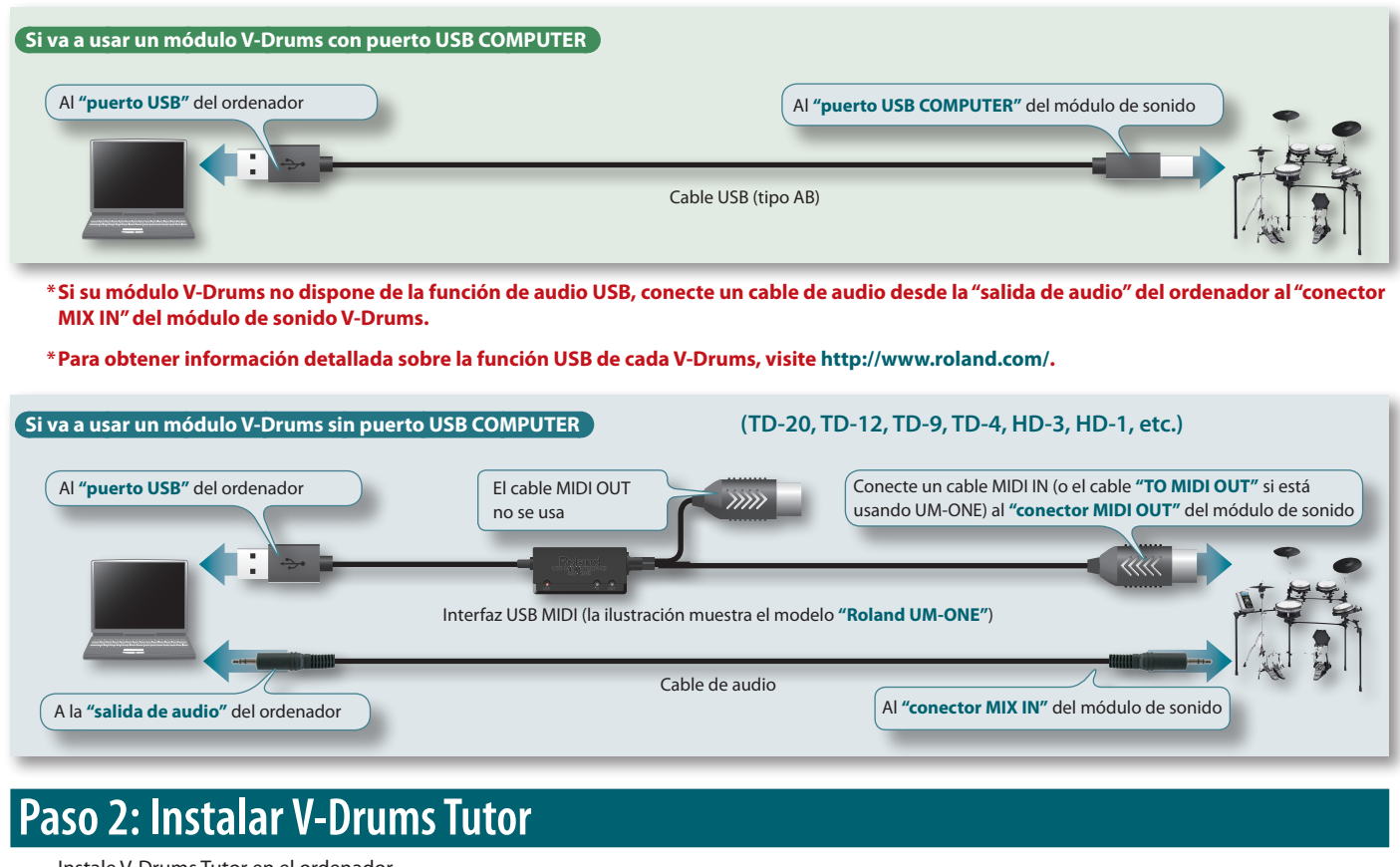

Instale V-Drums Tutor en el ordenador.

- 1. **Introduzca el disco CD-ROM "V-Drums Tutor DT-1" en la unidad de CD.**
- 2. **En el CD, haga doble clic en el instalador que encontrará en la carpeta "Install".**

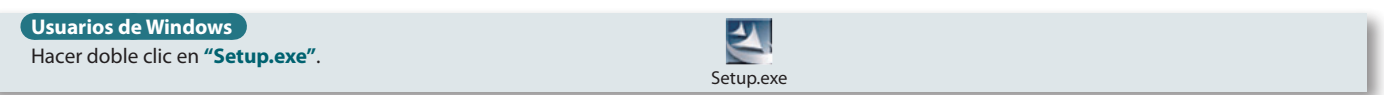

### **Usuarios de Mac OS**

Hacer doble clic en **"V-Drums Tutor DT-1 Installer.mpkg"**.

V-Drums Tutor DT-1 Installer.mpkg

3. **Siga las instrucciones que irán apareciendo en la pantalla para instalar el software.**

4. Cuando el sistema le pida que introduzca el número de serie, escriba el número impreso en la contraportada del manual **"Quick Start Guide".**

El número de serie consta de siete caracteres alfanuméricos, un guión y otros siete caracteres alfanuméricos (**xxxxxxx-xxxxxxx**). También debe introducir el guión.

**\*Si trabaja con Windows y aparece un mensaje de confirmación de control de la cuenta de usuario, haga clic en [Allow] (o en [Yes]).**

## <span id="page-3-0"></span>**Paso 3: Configuración de inicio**

Ahora ya puede iniciar V-Drums Tutor.

## **Inicie V-Drums Tutor**

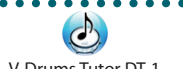

V-Drums Tutor DT-1

#### **Usuarios de Windows**

En el menú **"Iniciar"**, seleccione **"Todos los programas"**–**"V-Drums Tutor DT-1"**–**"V-Drums Tutor DT-1"** para iniciarlo.

#### **Usuarios de Mac OS**

En la carpeta **"Aplicaciones"**, seleccione **"Roland"**–**"V-Drums Tutor DT-1"**–**"V-Drums Tutor DT-1"** para iniciarlo.

Si el software no se inicia o si aparece un mensaje de error, consulte la sección **"Solución de problemas"**, **["Problemas de inicio"](#page-12-1)** (pág. 13).

## **Configuración del equipo conectado**

Una vez iniciado V-Drums Tutor, necesitará configurar el equipo conectado.

**\*Los nombres de los puertos siguientes no aparecerán si no ha instalado el controlador USB para V-Drums o para la interfaz USB MIDI. Si este es el caso, cierre V-Drums Tutor, vuelva a instalar el controlador USB y, seguidamente, reinicie V-Drums Tutor con el dispositivo USB conectado.**

### 1. **En el menú, seleccione "Setup"–"Set Up Devices...".**

#### 2. **Configure: "MIDI IN:".**

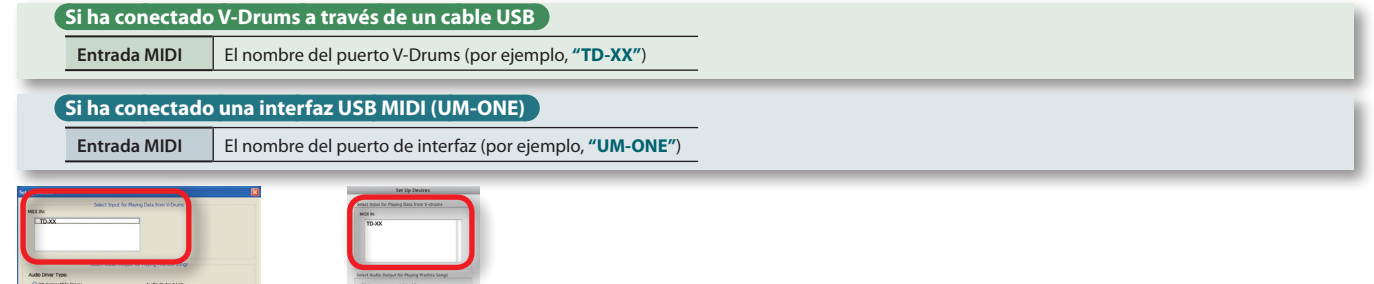

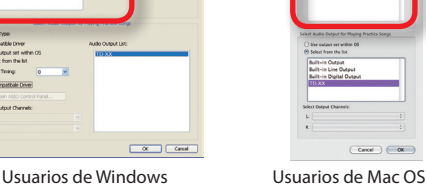

#### 3. **Especifique el ajuste "Select Audio Output for Playing Practice Songs".**

<span id="page-3-1"></span>Especifique el dispositivo (por ejemplo, tarjeta de sonido) que reproducirá el audio. De forma predeterminada, el sonido se oirá por la salida de audio especificada por el sistema operativo. Realice los siguientes ajustes.

#### **\*Para obtener información detallada, consulte el menú de ayuda "Help" de V-Drums Tutor.**

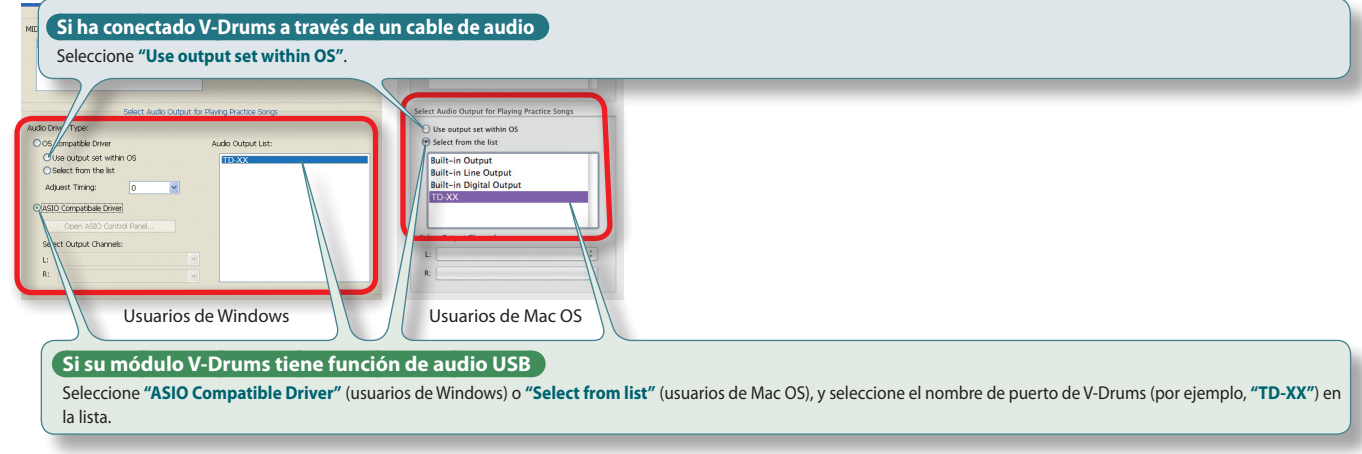

**\*Seleccione "ASIO Compatible Driver" cuando use un dispositivo de audio compatible con ASIO.**

#### 4. **Haga clic en el botón [OK].**

Cuando haya terminado los ajustes anteriores, estará listo para empezar a usar V-Drums Tutor.

**Consulte ["Guía de la aplicación"](#page-4-1) (pág. 5)**

<span id="page-4-1"></span><span id="page-4-0"></span>¡Empiece a practicar! Las canciones incorporadas se clasifican como **"canciones"** o como **"patrones de ejercicio"**. Seleccione canciones o patrones adecuados a su nivel de conocimientos, así podrá seguir mejorando su técnica de forma efectiva.

**Para obtener información detallada, consulte ["Escuchar las canciones incorporadas"](#page-6-1) (pág. 7)**

**<sup>C</sup>ONSEJ<sup>O</sup>**

## **Flujo de trabajo para mejorar**

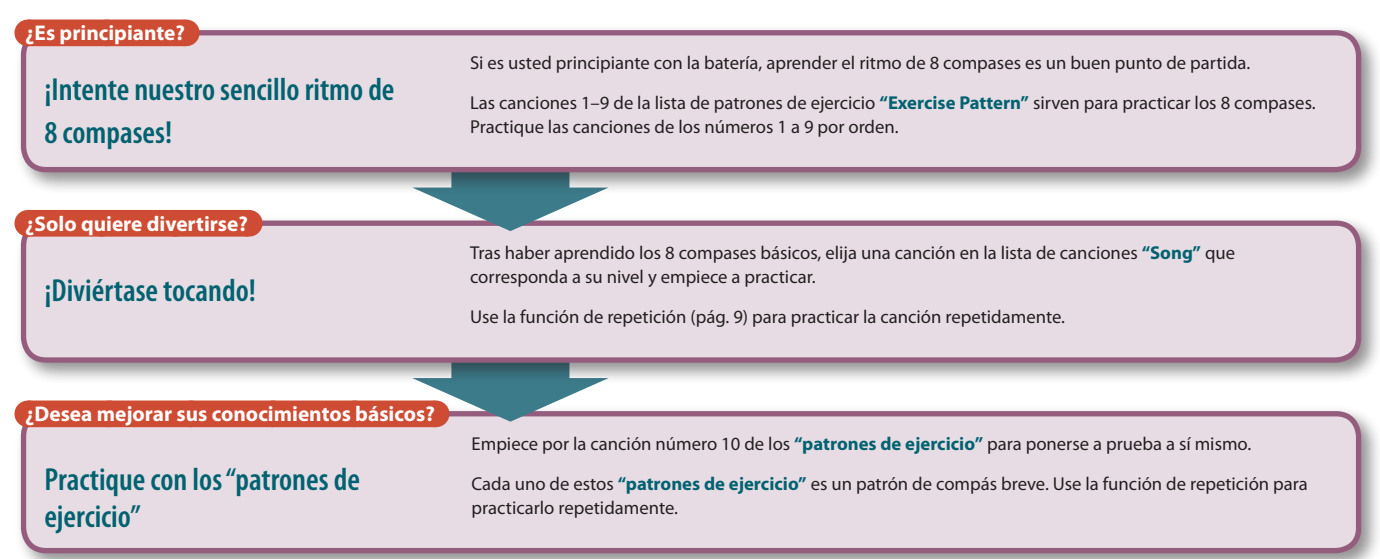

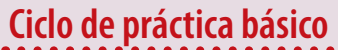

El ciclo de práctica básico es el mismo para las canciones de cualquier nivel. La explicación en esta **"Guía de la aplicación"** también sigue el ciclo de cuatro pasos que se indica a continuación.

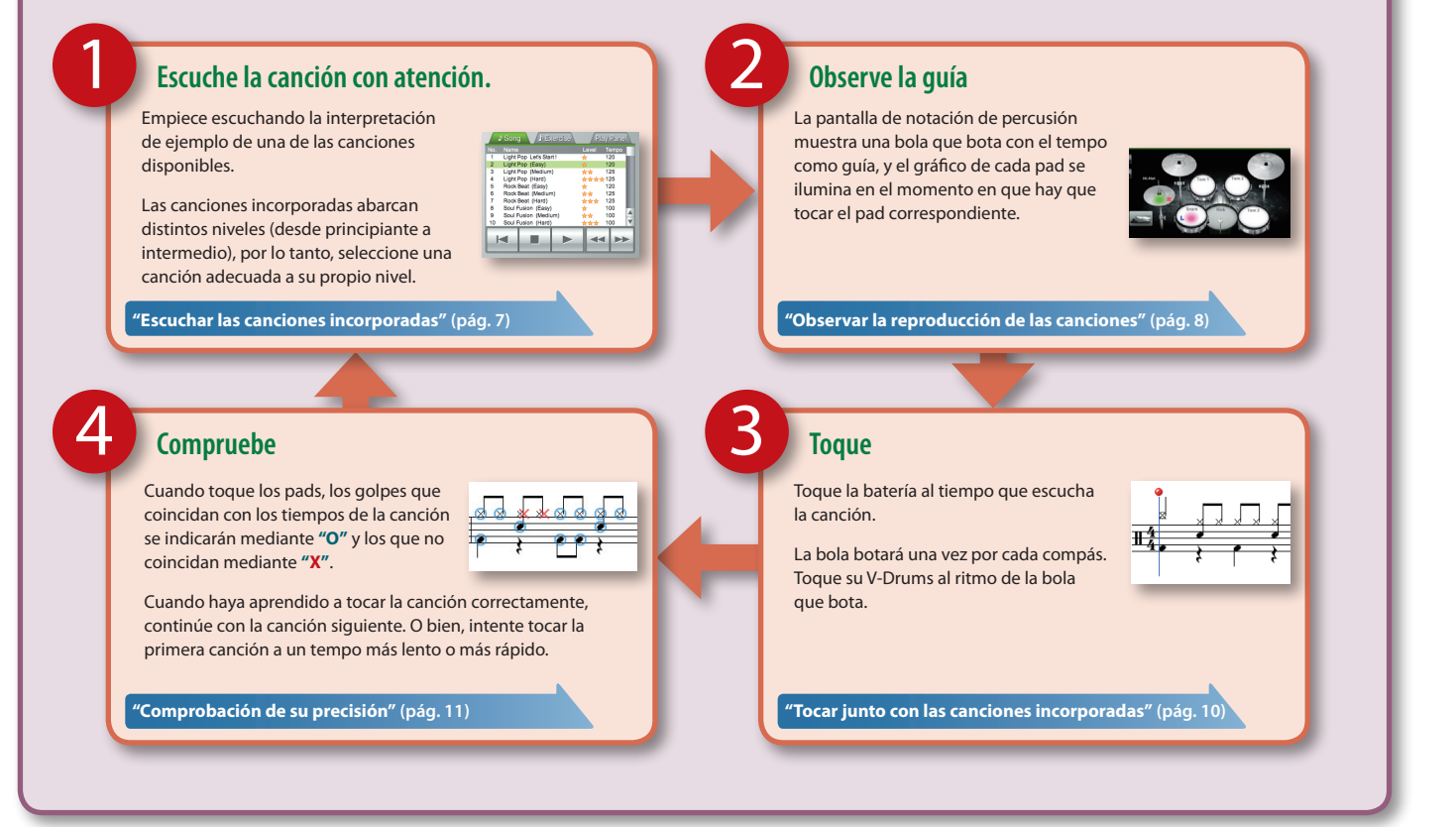

## <span id="page-5-0"></span>**Pantalla de notación**

 $\bullet$ Cuando se inicia V-Drums Tutor, aparece la pantalla de notación de percusión. En esta pantalla puede ver la bola que bota al tiempo que toca la batería conforme a las indicaciones de las notas.

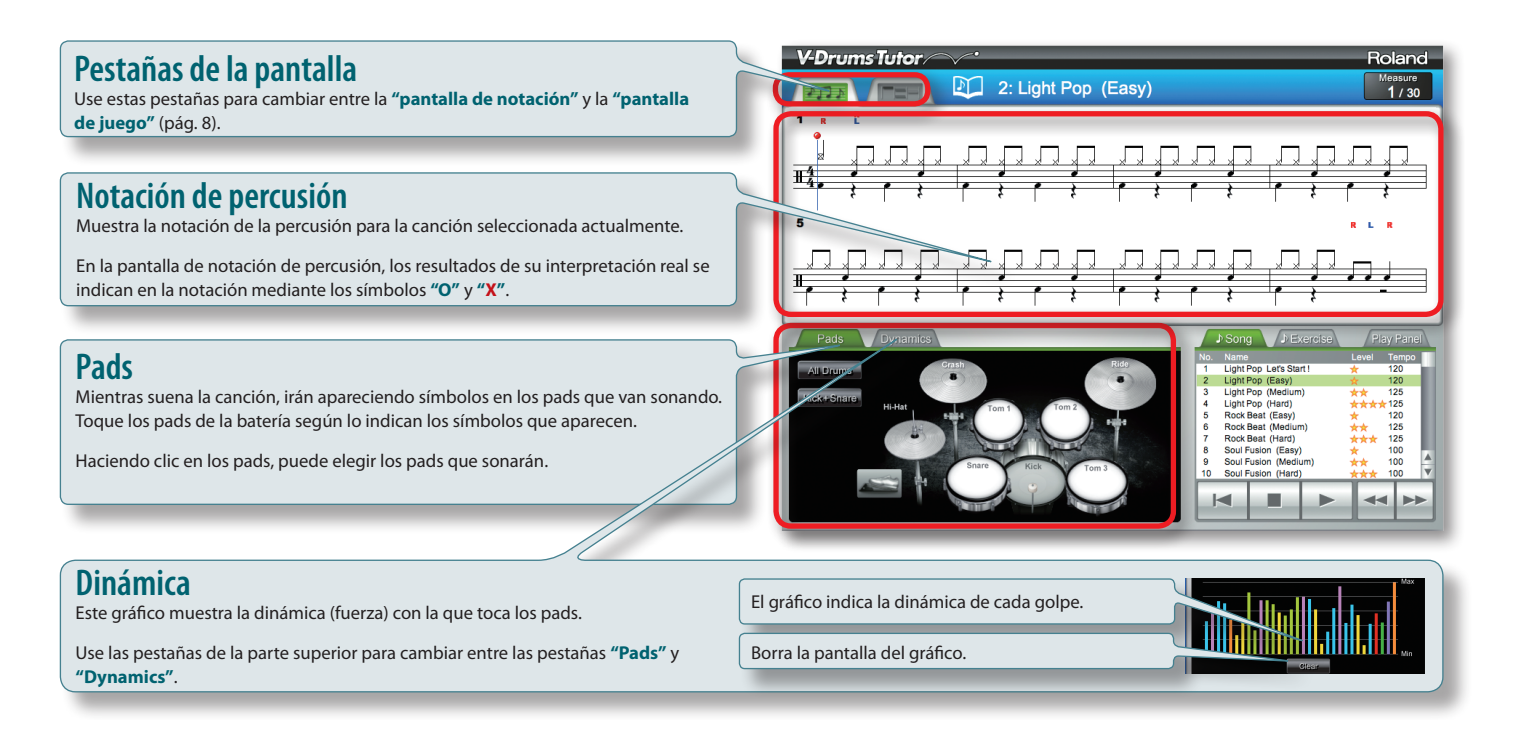

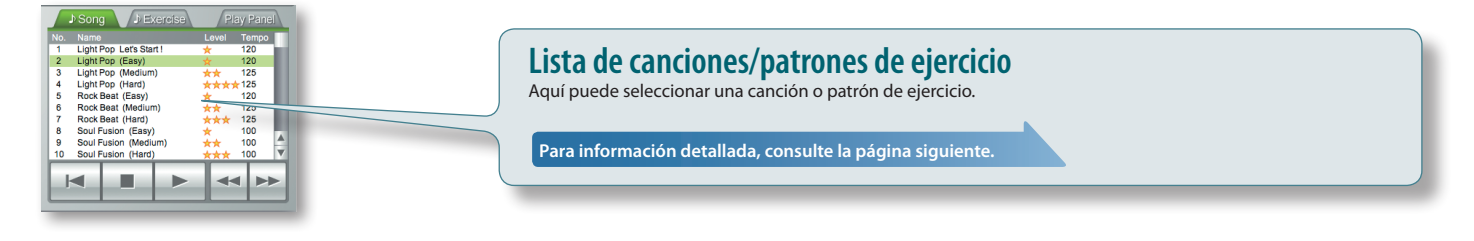

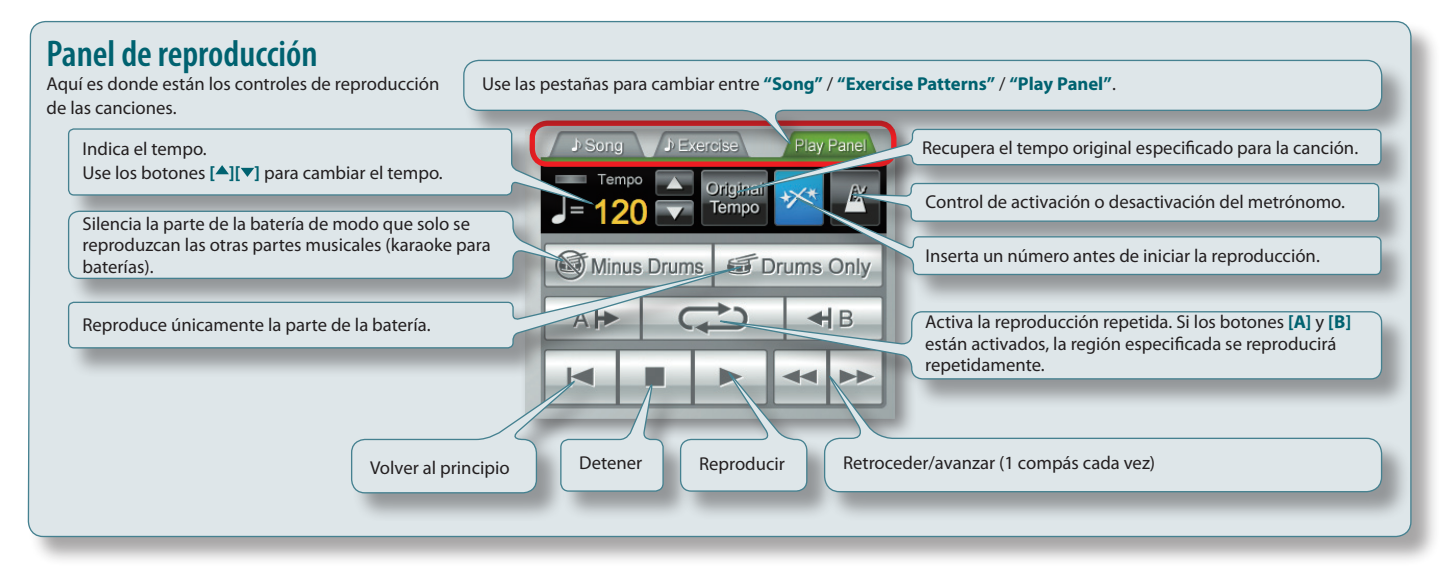

**<sup>C</sup>ONSEJ<sup>O</sup>**

## <span id="page-6-1"></span>**Escuchar las canciones incorporadas**

<span id="page-6-0"></span>1

Ahora intentemos usar de verdad V-Drums Tutor. Empiece escuchando la canción que ha elegido.

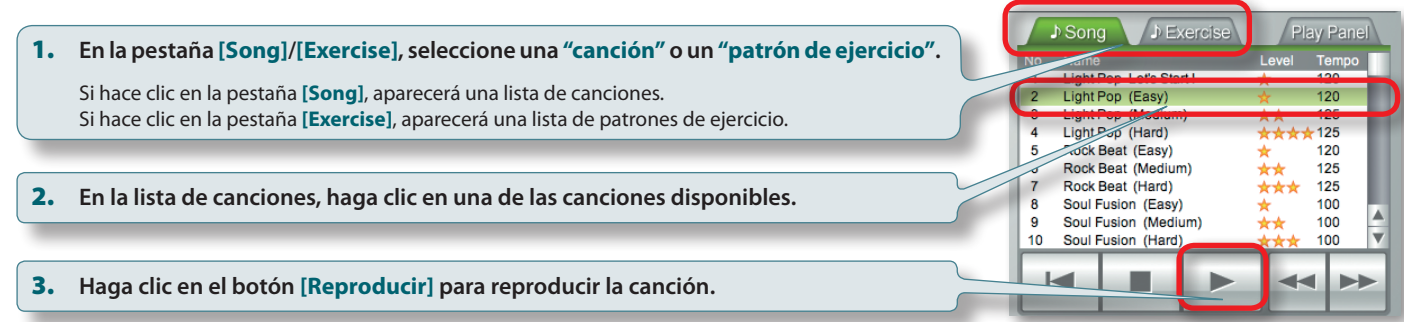

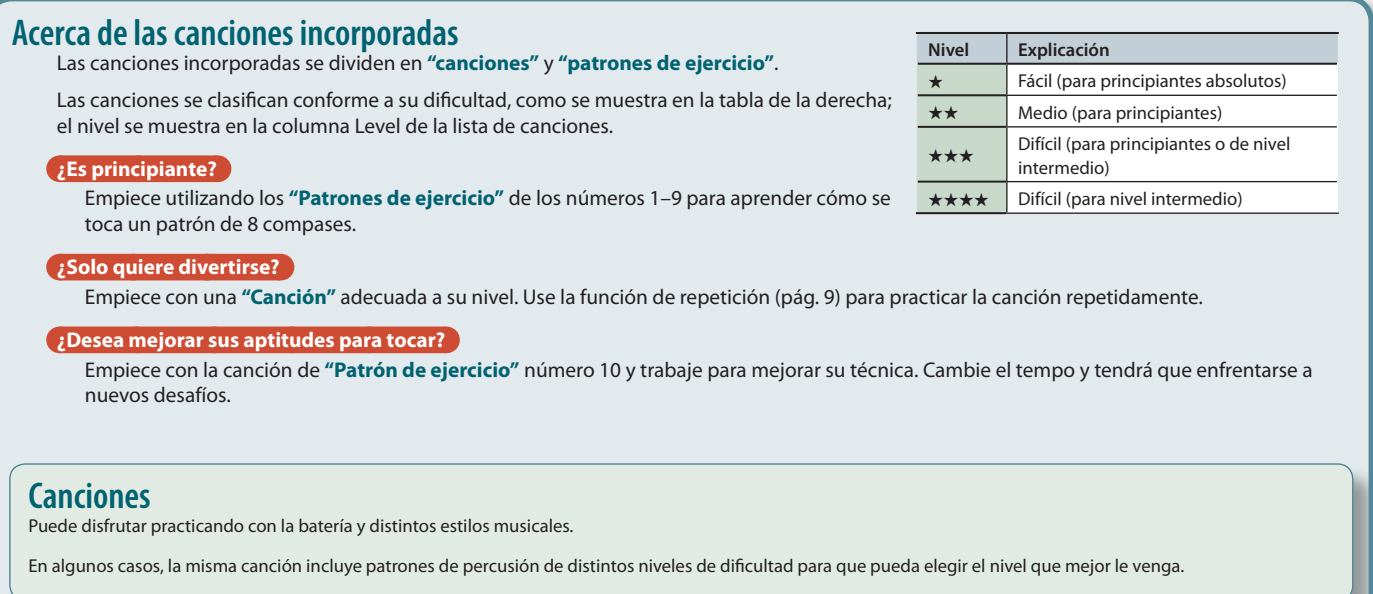

## **Patrones de ejercicio**

Le permiten practicar la coordinación entre mano/pie y el uso de las baquetas. También se recomiendan como ejercicio de calentamiento antes de trabajar con las canciones. Cada uno constituye un patrón de práctica breve de un compás, por lo que debe usar la función de repetición para practicarlo repetidamente.

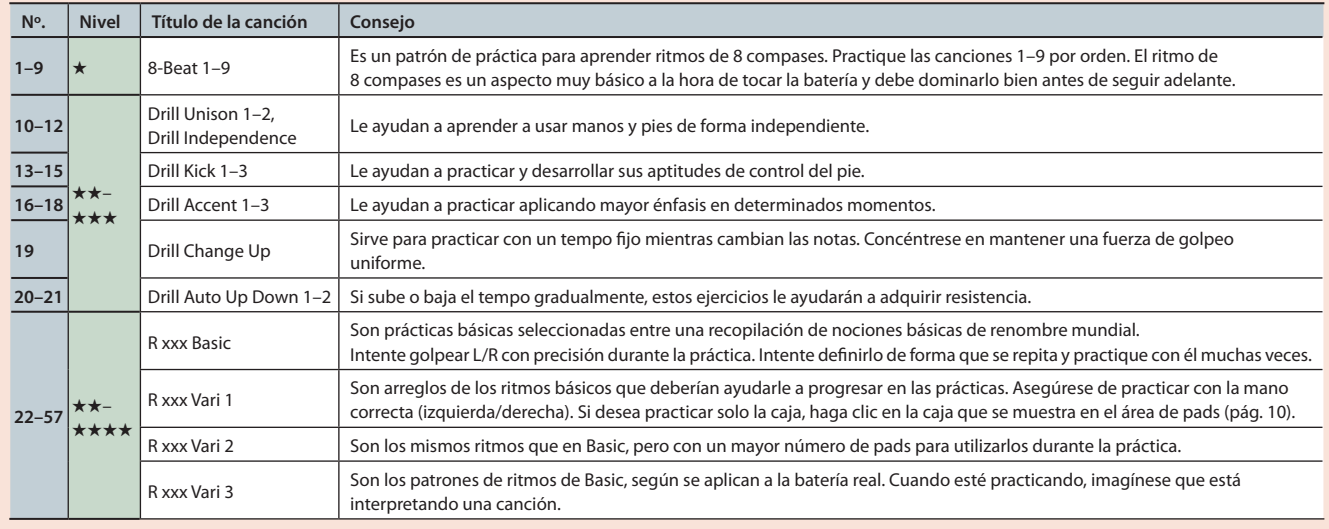

# <span id="page-7-0"></span>2

## <span id="page-7-1"></span>**Observar la reproducción de las canciones**

A medida que las canciones se reproducen, verá que se ilumina un símbolo en la superficie de los pads que están sonando.

Observe cómo la bola que bota sigue las notas y observe qué pad se debe tocar a cada intervalo de sincronización.

## **Aprenda cuándo debe tocar los pads**

- Las explicaciones que encontrará aquí son para cuando usa la pantalla de notación de percusión. Si no se encuentra cómodo con la notación de percusión, puede practicar con la **["Pantalla de juego"](#page-7-2)** (pág. 8).
- 1. **Siga la bola que bota y la línea móvil vertical en el área de notación de percusión para aprender el momento exacto en que debe tocar los pads.**

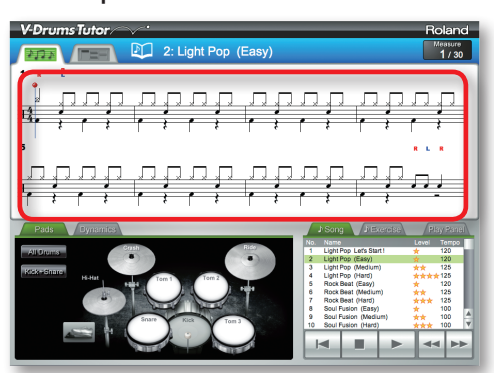

2. **Observe cómo cada pad del área de pads se ilumina y, mientras escucha el sonido, observe qué pad hay que tocar.**

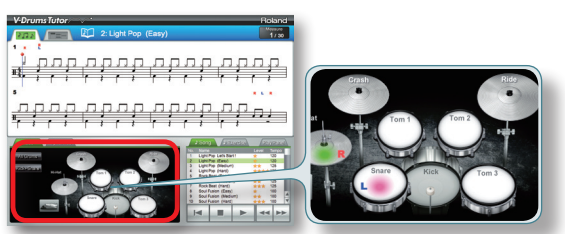

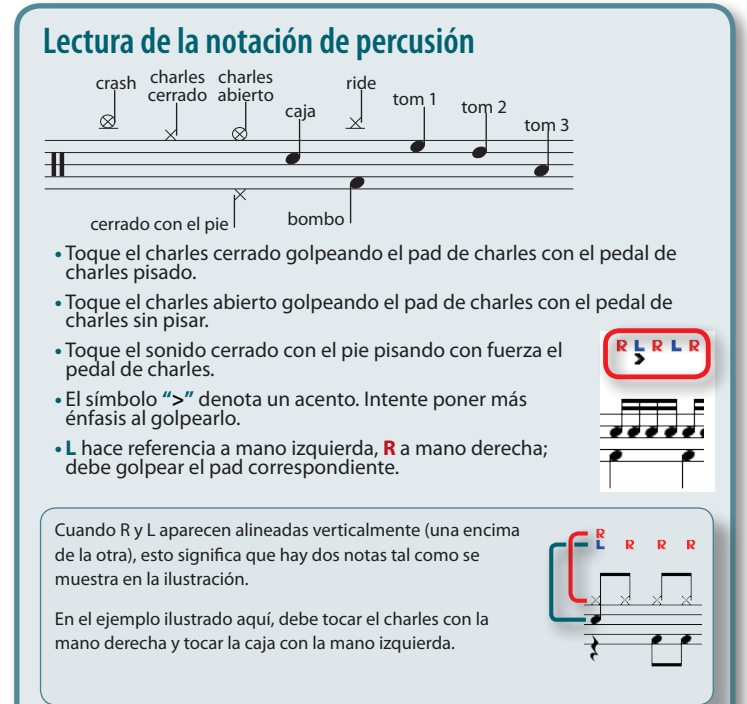

## <span id="page-7-2"></span>**Pantalla de juego**

En la pantalla de juego, los bloques van cayendo desde arriba para indicar el momento en que se debe tocar cada pad. Si no se encuentra cómodo con la notación de percusión, puede practicar con este enfoque más lúdico. El funcionamiento básico es el mismo que el que se describe en **["Pantalla de](#page-5-0)  [notación"](#page-5-0)** (pág. 6).

## **Bloques**

Las líneas horizontales de esta área son la línea de barras y los compases. Cuando se inicia la reproducción, la pantalla se desplazará hacia abajo desde arriba. En el momento en que un bloque llega a la parte inferior de la pantalla, toque el componente de la batería que corresponda.

## **Puntuación**

Indica la puntuación resultante de su interpretación y se calcula conforme a su precisión con la sincronización.

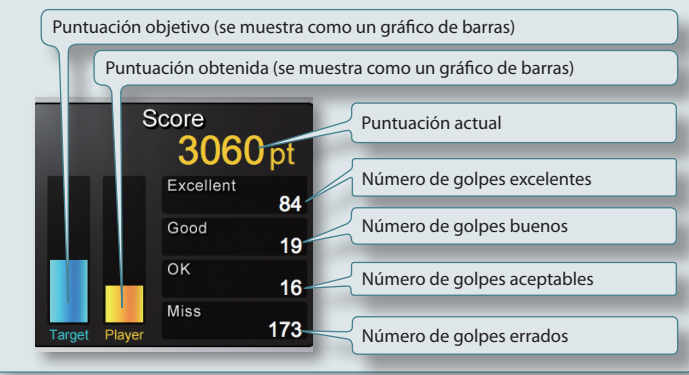

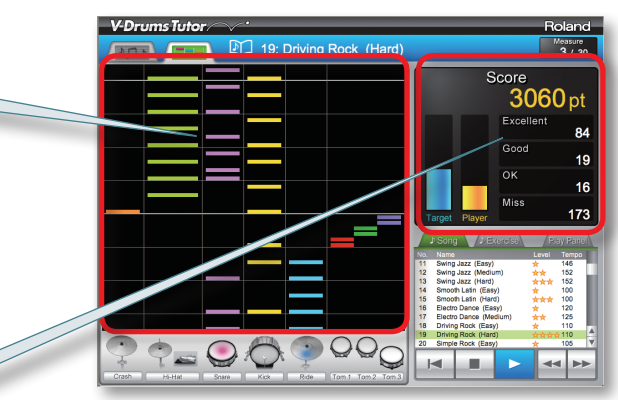

## **Cuándo se borra la puntuación**

- **•** Al hacer clic en el botón **[Detener]** tras detener la reproducción
- **•** Al pulsar la tecla **[Suprimir]** del ordenador tras detener la reproducción
- **•** Al hacer clic en el botón **[Reproducir]** tras detener la reproducción
- **•** Al seleccionar una canción diferente etc...

## <span id="page-8-0"></span>**Configuración de repetición**

Use la configuración de repetición cuando desee reproducir repetidamente una canción o solo una parte de una canción.

## **RECUERDE**

**•** Si desea reproducir repetidamente un patrón de ejercicio de principio a fin, basta con activar únicamente el botón **[Repetir]**.

**•** En el caso de una canción, puede usar los botones **[A][B]** para reproducir repetidamente solo la sección de la canción que desea practicar.

## **Utilización del botón [Repetir] para reproducir repetidamente**

Este ajuste repetirá la canción indefinidamente de principio a fin.

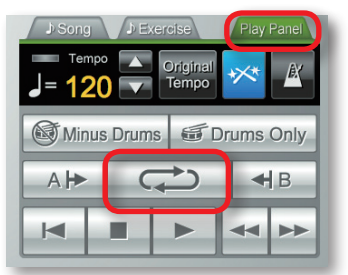

### 1. **En el panel de reproducción (Play Panel), haga clic en el botón [Repetir].**

El botón se iluminará y la función de repetición quedará activada.

## **Utilización de los botones [A][B] para repetir una sección de la canción**

Este ajuste le permite especificar la sección que se va a repetir. Se repetirá la sección comprendida entre A y B.

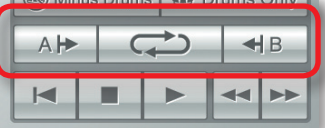

### 1. **Especifique la posición en la que comenzará la repetición.**

1-1. **Haga clic en el botón [Avanzar] para ir a la posición en la que desea que comience la repetición.**

### 1-2. **Haga clic en el botón de repetición [A].**

El botón se iluminará; la posición de inicio de repetición queda definida.

Aparecerá un marcador de repetición **"A"** en la posición especificada en la notación de la pantalla de notaciones.

### 2. **Especifique la posición en la que terminará la repetición.**

Igual que hizo en el paso 1, haga clic en el botón de repetición **[B]** para especificar la posición de fin de repetición.

### 3. **Haga clic en el botón [Repetir].**

El botón se iluminará y la función de repetición quedará activada.

## **Reproducción de solo la parte de la batería**

Si desea escuchar solamente la parte de la batería mientras practica, puede silenciar el acompañamiento de forma que solo se oiga el sonido de la parte de la batería.

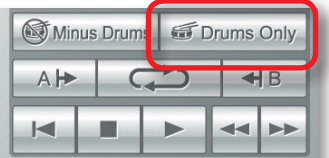

### 1. **Haga clic en el botón [Drums Only].**

El botón se iluminará y la función de solo batería quedará activada.

## <span id="page-9-2"></span><span id="page-9-0"></span>**Reproducción de pads individuales**

Si desea escuchar sonidos específicos del kit, puede elegir los pads que se van a reproducir. Por ejemplo, puede seleccionar solamente el bombo y la caja.

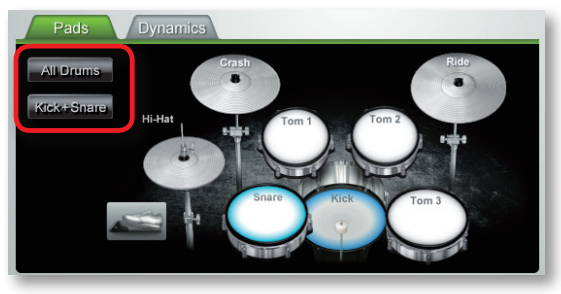

#### 1. **En el área de pads, haga clic en los pads que desee reproducir.**

Los pads en los que ha hecho clic se mostrarán como seleccionados.

### **RECUERDE**

3

- **•** Para anular la selección de un pad, vuelva a hacer clic en él.
- **•** Puede seleccionar varios pads si lo desea.
- <span id="page-9-1"></span>**•** El botón **[All Drums]** selecciona todos los pads; el botón **[Kick+Snare]** selecciona solamente el bombo y la caja.

## **Tocar junto con las canciones incorporadas**

Primero, intente tocar la batería mientras escucha reproducirse la canción. La bola que bota botará una vez por cada compás. Toque la batería V-Drums al ritmo de la canción.

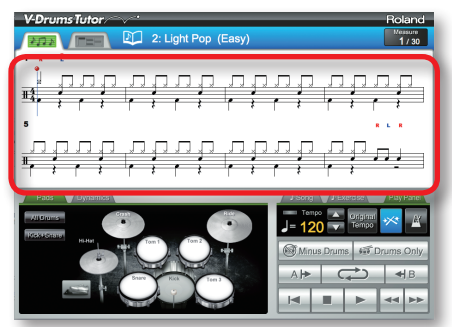

- 1. **Seleccione la canción con la que desea practicar.**
- 2. **Haga clic en el botón [Reproducir] para iniciar la reproducción.**
- 3. **Toque la batería V-Drums mientras escucha la canción.**
- 4. **La pantalla mostrará los símbolos "O" y "X" en tiempo real para indicar los resultados de su interpretación.**

Puede ver su puntuación accediendo ahora a la **["Pantalla de juego"](#page-7-2)** (pág. 8).

## **Cambio del tempo**

A veces es mejor practicar con un tempo más lento e ir aumentándolo progresivamente a medida que se va familiarizando con la música.

Use el panel de reproducción para ajustar el tempo.

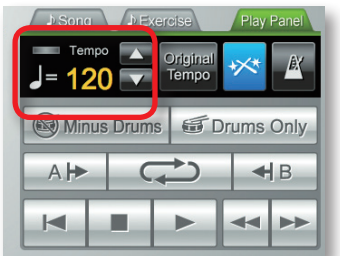

El campo de tempo muestra el valor del tempo que está especificado para la canción seleccionada en ese momento.

1. **Use los botones [ ][ ] para cambiar el tempo de la canción seleccionada actualmente.**

### **RECUERDE**

- **•** Si hace clic en el botón **[Original Tempo]**, se restablece el valor del tempo original de la canción.
- **•** Si hace doble clic en el valor numérico del tempo, puede usar el teclado del ordenador para introducir directamente el valor numérico deseado.

## <span id="page-10-0"></span>**Tocar con la parte de la batería silenciada**

A continuación se explica cómo se silencia la parte de la batería para que pueda tocar junto con las otras partes (es decir, karaoke para baterías).

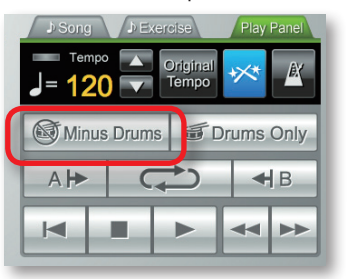

### 1. **Haga clic en el botón [Minus Drums].**

El botón se iluminará y la función **"sin la batería"** quedará activada.

### 2. **Haga clic en el botón [Reproducir] para iniciar la reproducción.**

<span id="page-10-1"></span>Solo se oirá el acompañamiento durante la reproducción.

#### **Comprobación de su precisión**  $\prime$

Cuando toca la batería V-Drums al tiempo que se reproduce la canción, los resultados de su interpretación aparecerán en la pantalla como se muestra a continuación.

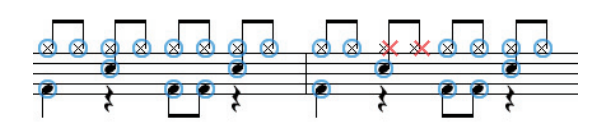

Cuando toca los pads de V-Drums, **"O"** aparecerá en aquellos puntos donde la sincronización es correcta y **"X"** aparecerá en los que no lo es.

## **Cuándo se borran los resultados de la interpretación**

Los resultados de la interpretación (indicaciones **O X**) se borrarán en las situaciones siguientes.

- **•** Al hacer clic en el botón **[Detener]** tras detener la reproducción
- **•** Al pulsar la tecla **[Suprimir]** del ordenador tras detener la reproducción
- **•** Al hacer clic en el botón **[Reproducir]** tras detener la reproducción
- **•** Al seleccionar una canción diferente

 $_{\text{a}tc}$ 

Esto completa las explicaciones básicas. Ahora ya está listo para empezar a practicar con la batería.

## <span id="page-11-0"></span>**Lista de teclas de acceso directo**

Las operaciones de V-Drums Tutor también se pueden realizar mediante el teclado del ordenador.

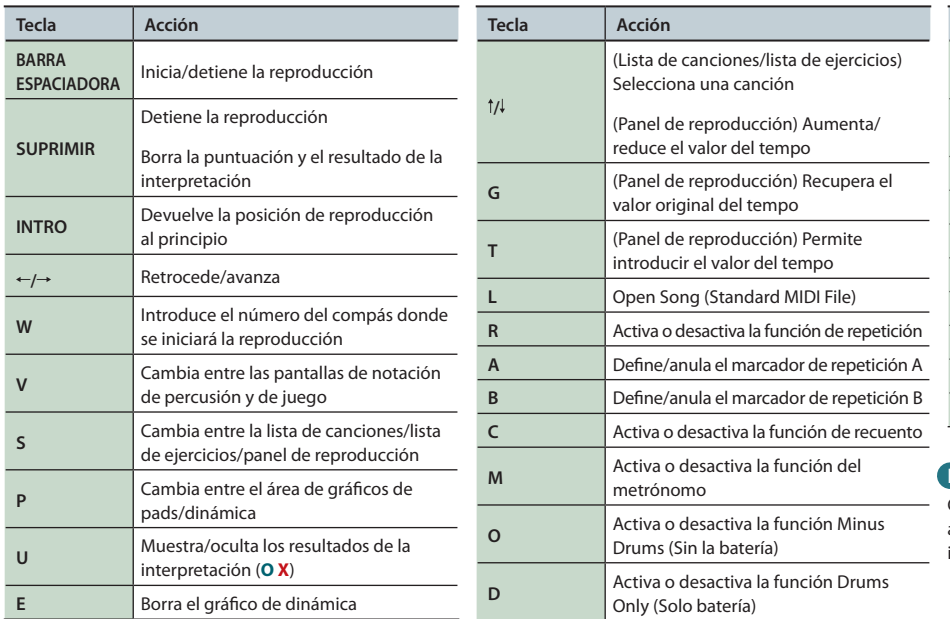

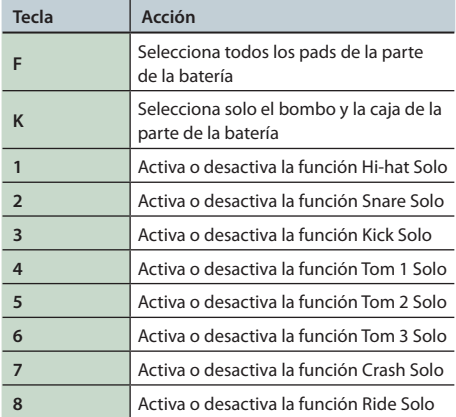

#### **RECUERDE**

Cuando use la Pantalla de juego, las teclas 1–6 están asignadas a los pads del área de pads que empiezan a la izquierda, y las teclas 7–8 no tienen ninguna función.

## **Carga de archivos MIDI estándar personales**

En el menú, seleccione **"File"**–**"Open Song (Standard MIDI File)"**.

### **Formatos de archivo MIDI estándar**

- **•** Formato: 0 o 1
- **•** Número de compases: 999 o menos
- **•** Número de eventos: 99.999 o menos
- **•** Resolución: 24 TPQN o superior
- **\*V-Drums Tutor muestra el canal MIDI 10 para la notación de percusión. Para las funciones [Drums Only] y [Minus Drums] también es el canal MIDI 10.**
- **\*Las notas (números de nota) que no se pueden reproducir en V-Drums no se muestran en la notación de percusión ni en la pantalla de juego (para obtener información detallada, consulte el menú de ayuda "Help" de V-Drums Tutor). Tampoco serán visibles las notas con valores de velocidad inferiores a 20 ni las notas creadas en un canal MIDI que no sea el canal 10.**

## **NOTAS IMPORTANTES**

### **Manipulación de discos CD-ROM**

- **•**NO reproduzca un disco CD-ROM en un reproductor de CD de audio convencional. El sonido resultante puede alcanzar niveles capaces de causar una pérdida permanente de la audición. Los altavoces u otros componentes del sistema podrían resultar dañados.
- **•** Evite tocar o rayar la cara brillante (la superficie sobre la que están codificados los datos) del disco. La unidad no podrá leer correctamente discos CD dañados o sucios. Mantenga limpios los discos utilizando un limpiador de CD disponible en tiendas especializadas.

## **Otras precauciones**

- **•** Lamentablemente, una vez que se ha perdido, puede ser imposible restaurar el contenido de datos que se almacenó en el disco duro. Roland Corporation no asume responsabilidad alguna por posibles pérdidas de datos.
- **•** Para evitar molestias a terceros, mantenga el volumen de la unidad en un nivel razonable. Quizá le interese usar los auriculares para no tener que preocuparse de si molesta a otras personas.
- **•** Con el fin de mejorar el producto, las especificaciones y/o el contenido de este paquete pueden modificarse sin previo aviso.
- **•** Las explicaciones de este manual incluyen ilustraciones que muestran lo que normalmente se ve en pantalla. Tenga en cuenta, no obstante, que su unidad podría incorporar una versión más reciente y mejorada del sistema (por ejemplo, puede incluir sonidos nuevos), por lo que lo que ve realmente en pantalla podría no siempre coincidir con lo que se indica en el manual.
- **•** El copyright del contenido de este producto (los datos de forma de onda del sonido, datos de estilo, patrones de acompañamiento, datos de frases, bucles de audio y datos de imagen) queda reservado por Roland Corporation y/o Atelier Vision Corporation.
- Los compradores de este producto tienen permiso para utilizar dicho contenido para crear, interpretar, grabar y distribuir trabajos musicales originales.
- Los compradores de este producto NO tienen permiso para extraer dicho contenido en formato original ni modificado con el fin de distribuir soportes grabados de dicho contenido, ni ponerlo a disposición de otras personas a través de una red informática.
- **•** Roland y V-Drums son marcas comerciales registradas o marcas comerciales de Roland Corporation en Estados Unidos y/o en otros países.
- **•** Los volcados de pantalla de este documento se usan de conformidad con las directrices de Microsoft Corporation.
- **•**ASIO es una marca comercial de Steinberg Media Technologies GmbH.

**•** Los nombres de empresas y de los productos que aparecen en este documento son marcas comerciales registradas o marcas comerciales de sus respectivos titulares.

# <span id="page-12-0"></span>Solución de problemas

Si experimenta algún problema, consulte primero esta sección. En ella encontrará información que puede ayudarle a solucionar ciertos problemas. Si el material de esta sección no le ayuda a solucionar el problema, visite el sitio web de Roland. Es posible que en él encuentre información más reciente (**http://www.roland.com/**).

#### **\*Para obtener ayuda sobre las distintas operaciones en Windows o Mac OS, consulte la documentación que le entregaron con el equipo o el sistema operativo.**

<span id="page-12-1"></span>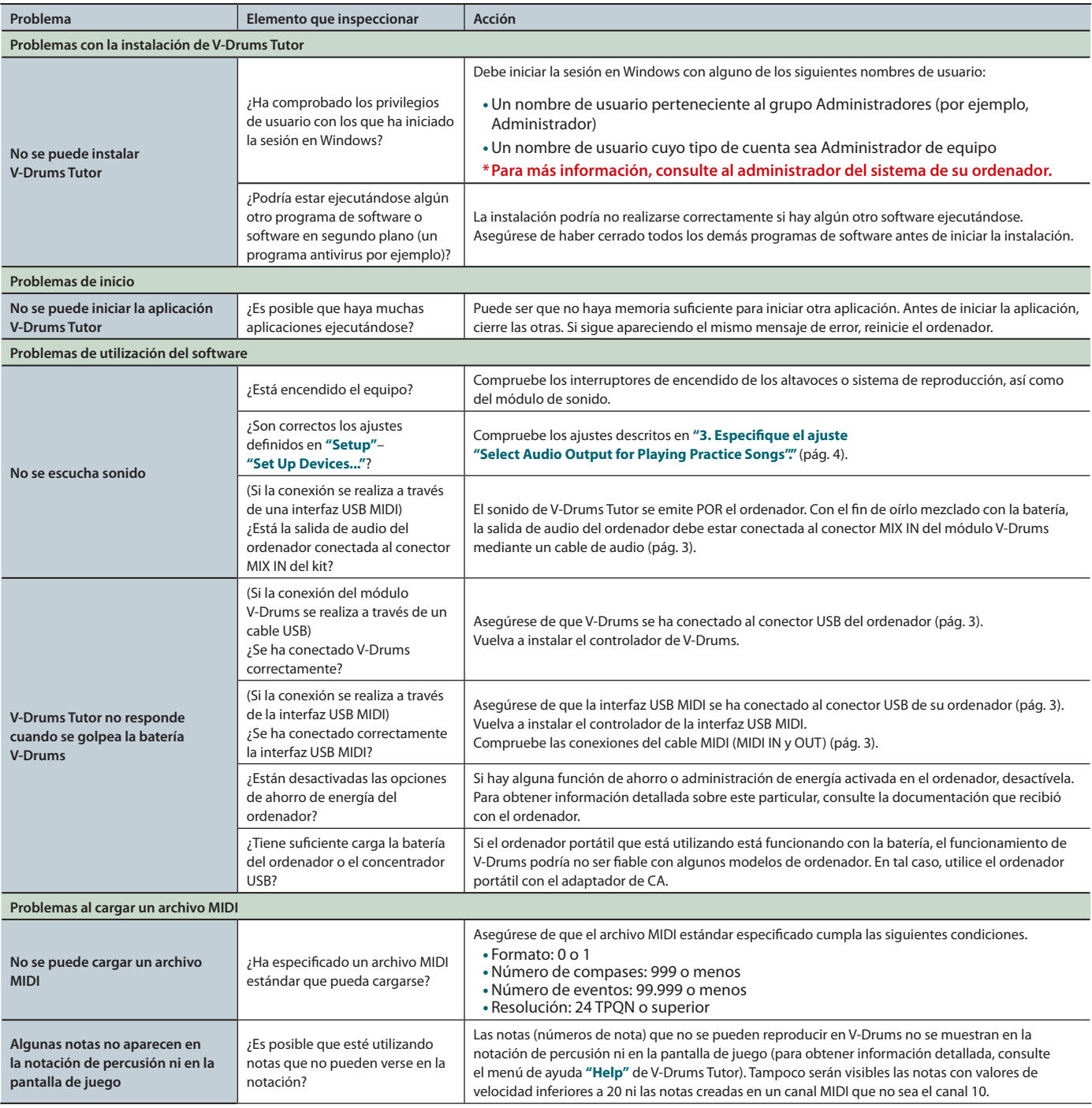